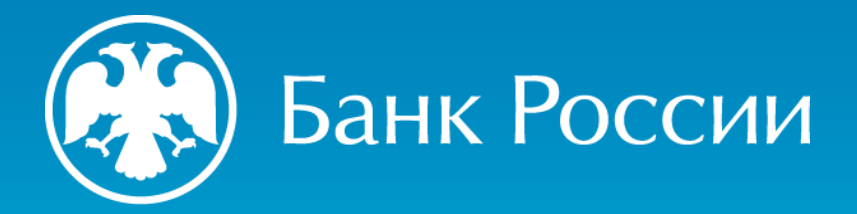

## ИНСТРУКЦИЯ ПО ПОДКЛЮЧЕНИЮ К ПОРТАЛУ УЦ БАНКА РОССИИ

Для получения квалифицированного сертификата онлайн через личный кабинет на портале УЦ Банка России

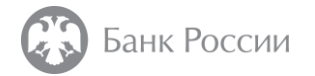

Где расположен портал УЦ Банка России для подачи заявления без личного присутствия заявителя?

# Портал УЦ Банка России расположен по адресу: [https://ca.cbr.ru:50101](https://ca.cbr.ru:50101/)

в случае невозможности доступа к порталу УЦ по указанной ссылке подключение может быть осуществлено по следующему адресу: [https://ca1.cbr.ru:50101](https://ca1.cbr.ru:50101/)

## Для подключения необходимо иметь:

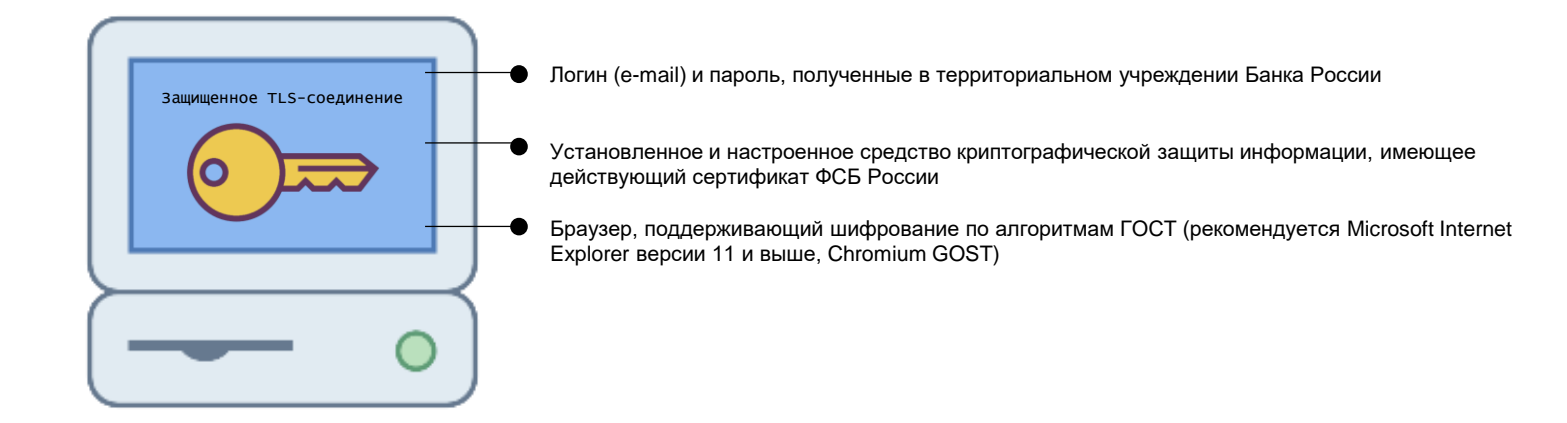

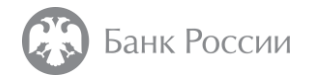

## Что нужно для подключения?

#### • **Учетные данные (логин и пароль) для входа в личный кабинет на портале УЦ Банка России**

Получение учетных данных осуществляется путем направления в территориальное учреждение Банка России информационного письма о выдаче учетных данных (логина и пароля) для личного кабинета на портале УЦ Банка России с использованием личного кабинета участника информационного обмена [\(https://portal5.cbr.ru](https://portal5.cbr.ru/)). Ответ от УЦ Банка России также будет направлен также с использованием личного кабинета участника информационного обмена. В качестве логина для входа в личный кабинет на портале УЦ Банка России используется e-mail, указанный в письме.

Форма информационного письма о выдаче учетных данных размещена на сайте Банка России.

При отсутствии возможности направления информационного письма с использованием личного кабинета участника информационного обмена [\(https://portal5.cbr.ru\)](https://portal5.cbr.ru/), допускается направление письма в адрес территориального учреждения Банка России на бумажном носителе. Ответ от УЦ Банка России также будет направлен на бумажном носителе.

- **Установленное и настроенное средство криптографической защиты информации, имеющее действующий сертификат ФСБ России**
- **Браузер, поддерживающий шифрование по алгоритмам ГОСТ (рекомендуется Microsoft Internet Explorer версии 11 и выше, Chromium GOST)**

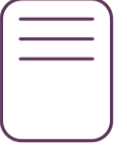

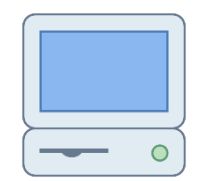

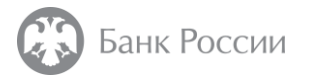

## Что нужно для подключения?

Для подключения к порталу УЦ Банка России используется одностороннее TLS-соединение с применением неквалифицированного сертификата безопасности Банка России

Для возможности работы с указанным сертификатов необходимо:

1. Скачать с официального сайта Банка России неквалифицированный сертификат центра сертификации удостоверяющего центра Банка России и его электронную подпись по ссылке:

[http://www.cbr.ru/certification\\_center\\_br/resursy\\_udostoveryayuschego\\_centra/](http://www.cbr.ru/certification_center_br/resursy_udostoveryayuschego_centra/)

2. Провести проверку электронной подписи сертификата и, в случае успешной проверки и наличия подписи должностного лица Банка России, установить сертификат в хранилище сертификатов «Доверенные корневые центры сертификации»

Список аннулированных сертификатов неквалифицированного центра сертификации удостоверяющего центра Банка России расположен по ссылкам:

[http://crl1.ca.cbr.ru/security/security-ca\\_2023.crl](http://crl1.ca.cbr.ru/security/security-ca_2023.crl)

[http://crl2.ca.cbr.ru/security/security-ca\\_2023.crl](http://crl2.ca.cbr.ru/security/security-ca_2023.crl)

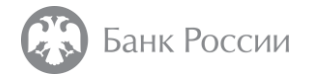

## Как скачать сертификат и его электронную подпись?

#### Ссылка на раздел «Ресурсы удостоверяющего центра»: [http://www.cbr.ru/certification\\_center\\_br/resursy\\_udostoveryayuschego\\_centra/](http://www.cbr.ru/certification_center_br/resursy_udostoveryayuschego_centra/)

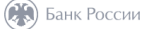

**Q** Поиск по сайту

Неквалифицированный сертификат безопасности для доступа к порталу УЦ Банка России

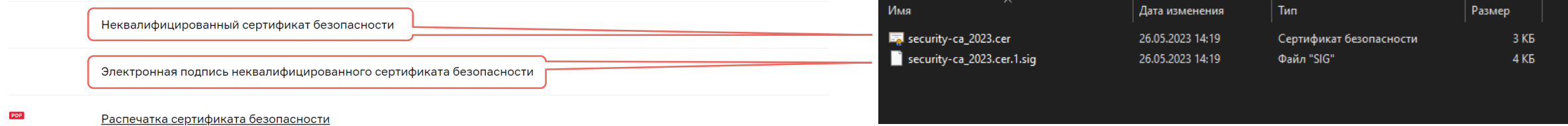

Список неквалифицированных аннулированных сертификатов безопасности

http://crl1.ca.cbr.ru/security/security-ca 2023.crl

http://crl2.ca.cbr.ru/security/security-ca 2023.crl

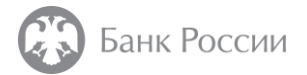

#### Что делать, если при попытке зайти на портал удостоверяющего центра возникает ошибка протокола версии SSL?

Данная ошибка возникает из-за отсутствия установленного и настроенного средства криптографической защиты информации, поддерживающего криптографические алгоритмы по ГОСТ

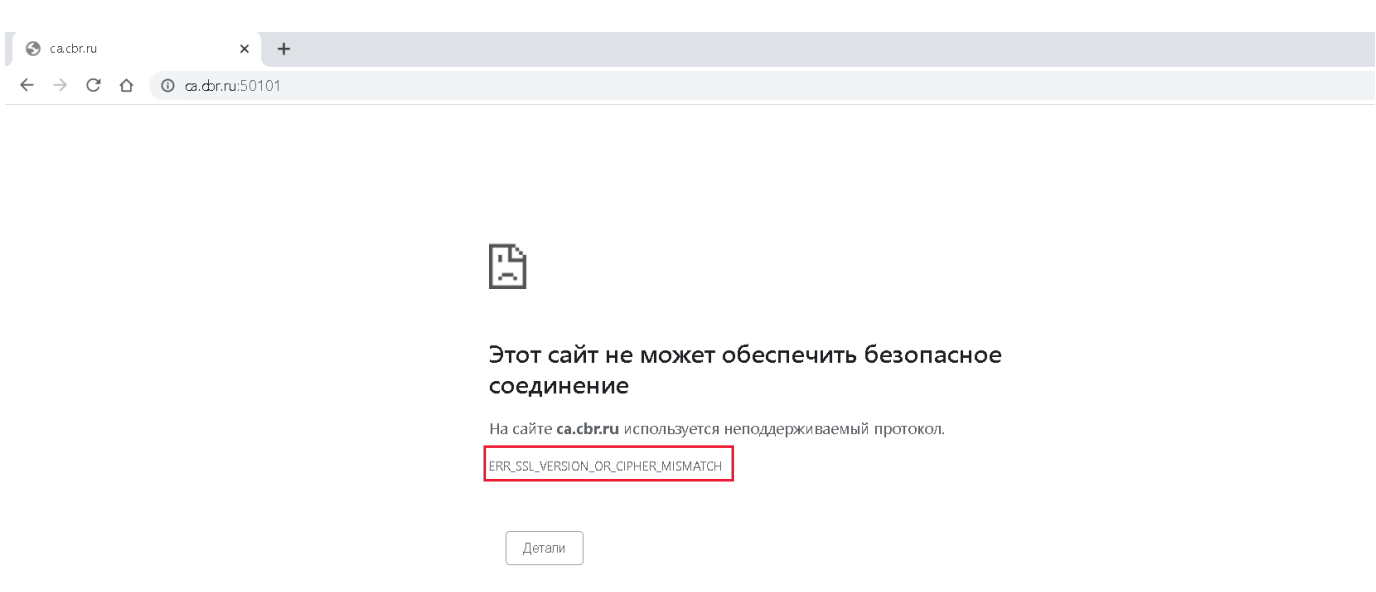

Перед подключением следует установить средство криптографической защиты информации, имеющее действующий сертификат ФСБ России

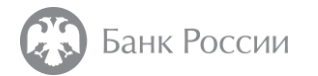

## ПРОВЕРКА УСИЛЕННОЙ КВАЛИФИЦИРОВАННОЙ ЭЛЕКТРОННОЙ ПОДПИСИ НЕКВАЛИФИЦИРОВАННОГО СЕРТИФИКАТА ЦЕНТРА СЕРТИФИКАЦИИ УДОСТОВЕРЯЮЩЕГО ЦЕНТРА БАНКА РОССИИ

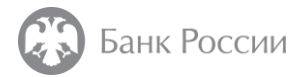

## Что нужно для проверки?

Для проверки усиленной **квалифицированной** электронной подписи **неквалифицированного**  сертификата центра сертификации удостоверяющего центра Банка России следует воспользоваться средством электронной подписи, имеющим действующий сертификат ФСБ России.

Также можно воспользоваться сервисами проверки электронной подписи в сети Интернет.

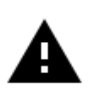

Не устанавливайте и не используйте сертификат, проверка подписи которого проходит неуспешно.

Далее рассмотрим процесс проверки подписи с использованием сервиса проверки **квалифицированной** электронной подписи на сайте уполномоченного федерального органа в сфере использования электронной подписи

<https://e-trust.gosuslugi.ru/#/portal/sig-check>

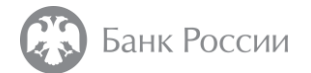

Проверка усиленной квалифицированной электронной подписи неквалифицированного сертификата центра сертификации удостоверяющего центра Банка России

Для проверки подписи следует перейти по адресу <https://e-trust.gosuslugi.ru/#/portal/sig-check>.

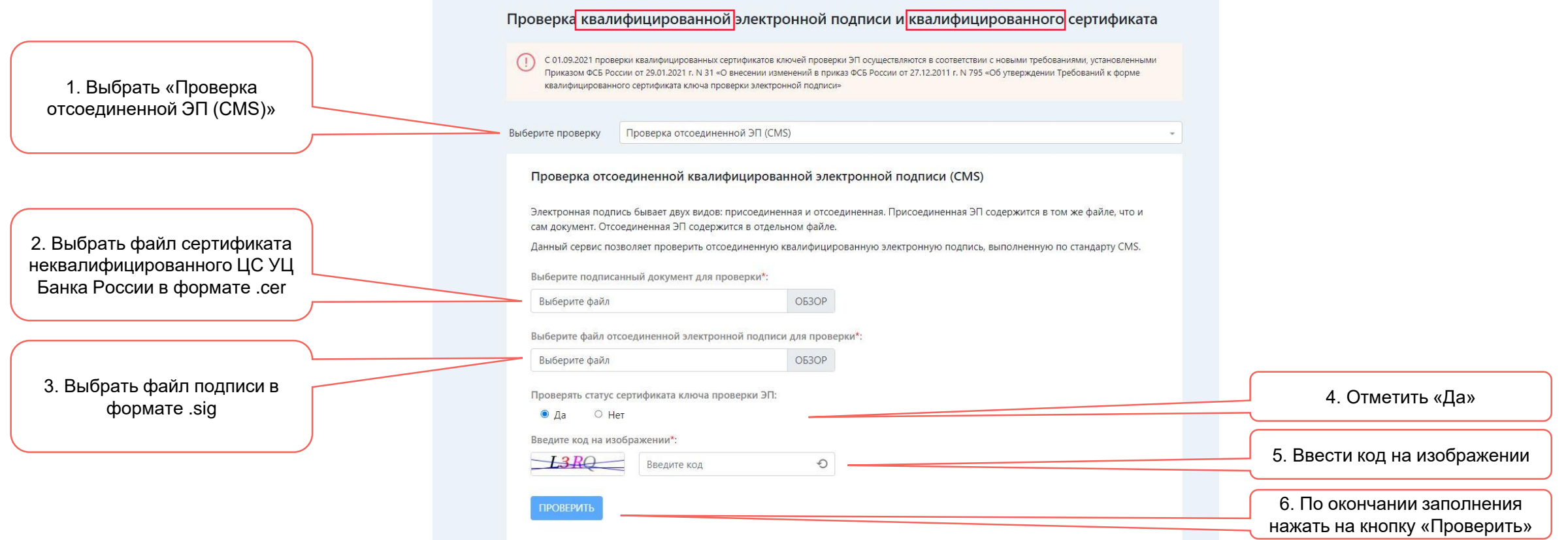

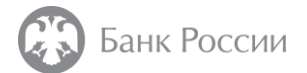

Проверка усиленной квалифицированной электронной подписи неквалифицированного сертификата центра сертификации удостоверяющего центра Банка России

Результат проверки отобразится на экране:

#### Подпись ДЕЙСТВИТЕЛЬНА

Подписи:

1. Статус подписи: Электронная подпись верна

Статус сертификата подписи: ДЕЙСТВИТЕЛЕН, сертификат выдан аккредитованным удостоверяющим центром для физического лица

Владелец сертификата: ИНН= Полета и СНИЛС= , Т=Заместитель директора Департамента, SURNAME=Каршин, GIVENNAME=Андрей Анатольевич, CN=Каршин Андрей Анатольевич, OU=Департамент безопасности Банка России, О=ЦЕНТРАЛЬНЫЙ БАНК РОССИЙСКОЙ ФЕДЕРАЦИИ, STREET=УЛИЦА НЕГЛИННАЯ\, 12, L=ГОРОД МОСКВА, ST=77 ГОРОД МОСКВА, C=RU Издатель сертификата: ИНН=007702235133, ОГРН=1037700013020, CN=Центральный банк Российской Федерации, О=Банк России, STREET=ул. Неглинная\, д. 12, L=г. Москва, ST=77 г. Москва, C=RU Серийный номер: 40601D00359483D9D4193D7563E613FC Отпечаток: АСҒ5А466А1Ғ34555ЕВ9152D29D48B4А5ВА7D2C15 Действителен: с 2023.02.10 по 2036.08.30

Загрузить сертификат

Дата проверки: 2023.06.01 12:56:59

Значение хэш-функции (ГОСТ Р 34.11-2012 256-бит) входных данных: F03720ACA8025275FFDD301128DDFEC7494B227B27002A7CC14ED1B040D7A682

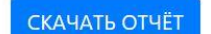

Убедитесь, что данные о владельце, издателе, серийном номере, отпечатке и дате действия сертификата, отображаемые при проверке, совпадают с данными на этом скриншоте

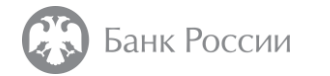

## УСТАНОВКА НЕКВАЛИФИЦИРОВАННОГО СЕРТИФИКАТА ЦЕНТРА СЕРТИФИКАЦИИ УДОСТОВЕРЯЮЩЕГО ЦЕНТРА БАНКА РОССИИ

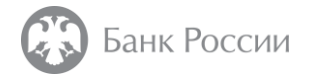

Если сертификат не установлен, то при попытке зайти в личный кабинет на портале удостоверяющего центра Банка России будет отображаться сообщение:

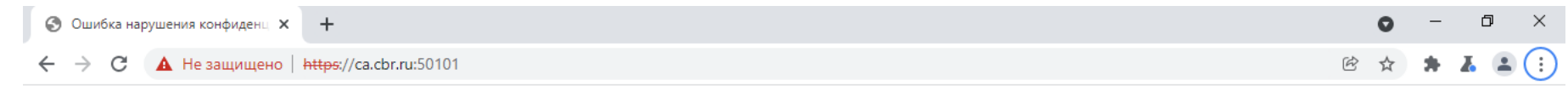

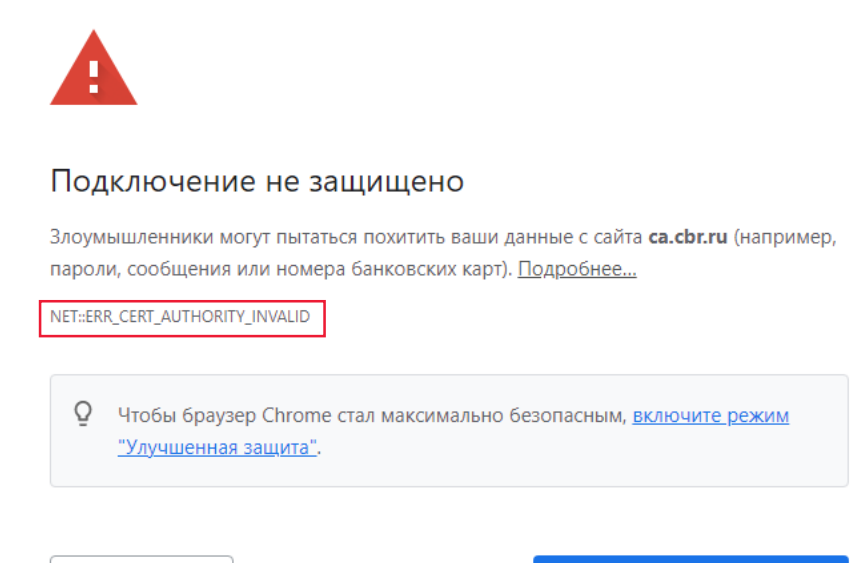

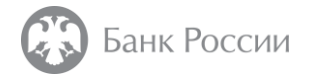

После скачивания сертификата необходимо нажать на него двойным кликом мыши, либо нажать правой кнопкой мыши на файл сертификата и выбрать пункт меню «Установить сертификат»

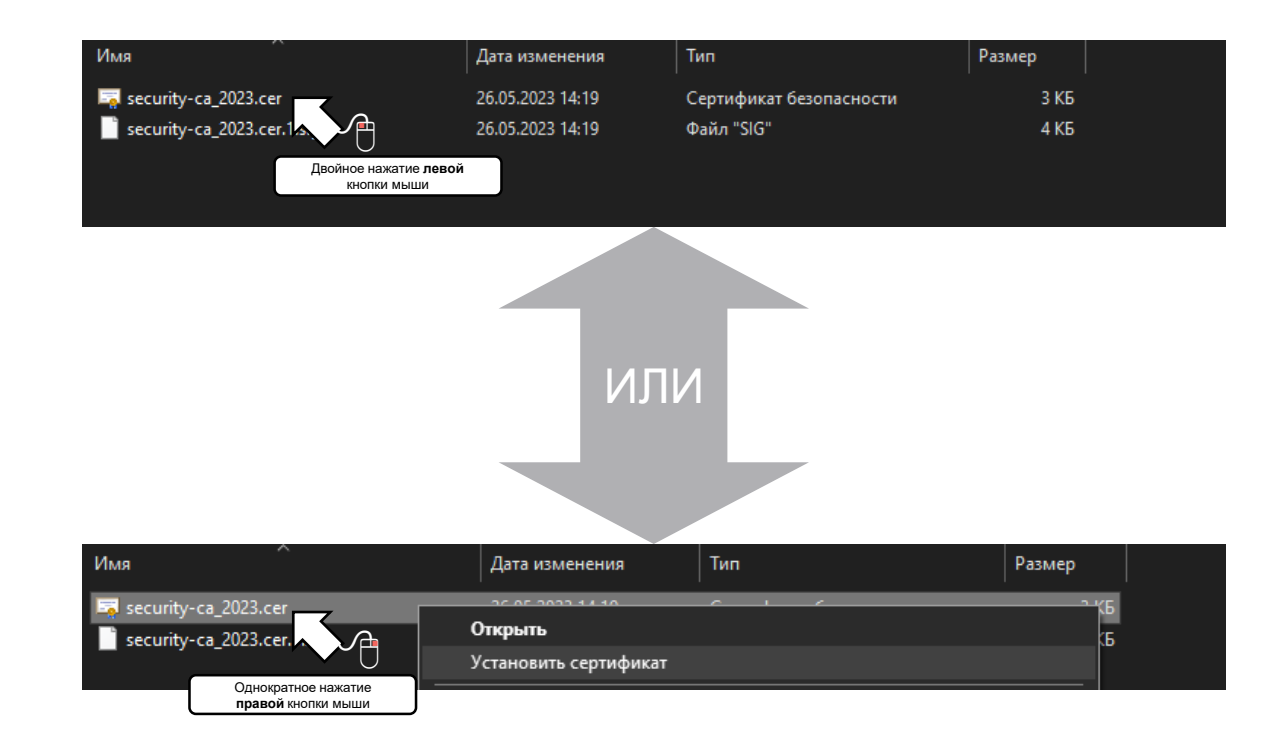

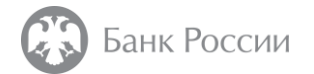

Необходимо установить сертификат в хранилище сертификатов «Доверенные корневые центры сертификации» раздела «Текущий пользователь».

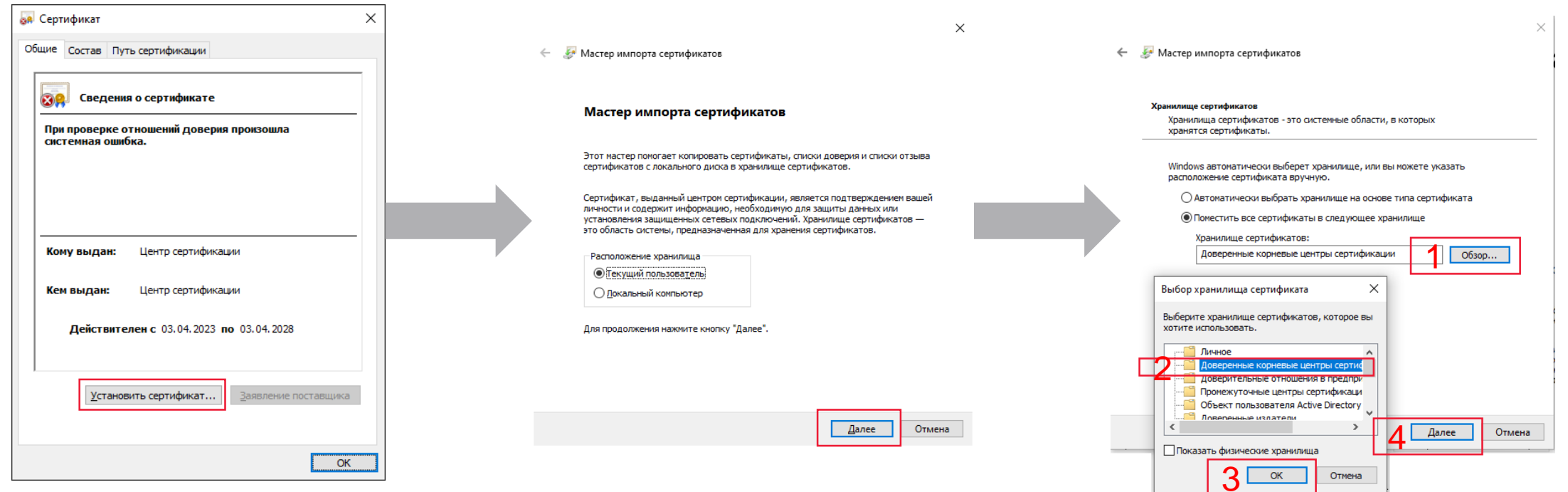

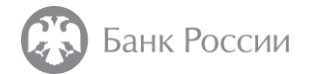

На появившееся предупреждение системы безопасности следует ответить «Да». После окончания установки сертификата появится сообщение об успешном импорте сертификата.

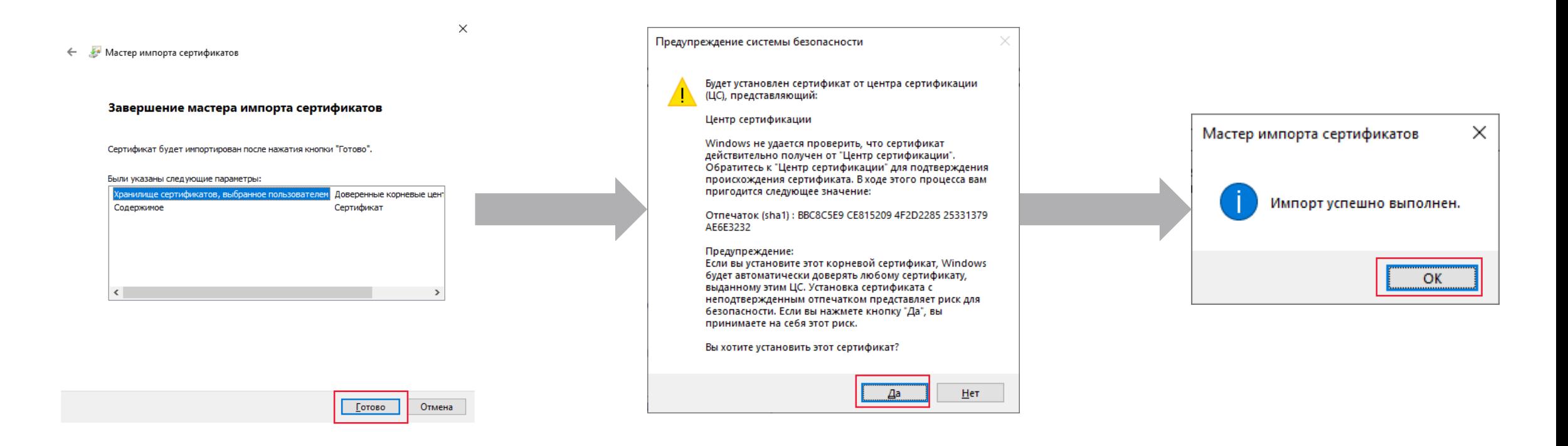

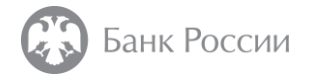

После установки сертификата можно будет зайти в личный кабинет на портале удостоверяющего центра Банка России. При этом в браузере будет отображаться страница аутентификации портала и присутствовать значок безопасного подключения

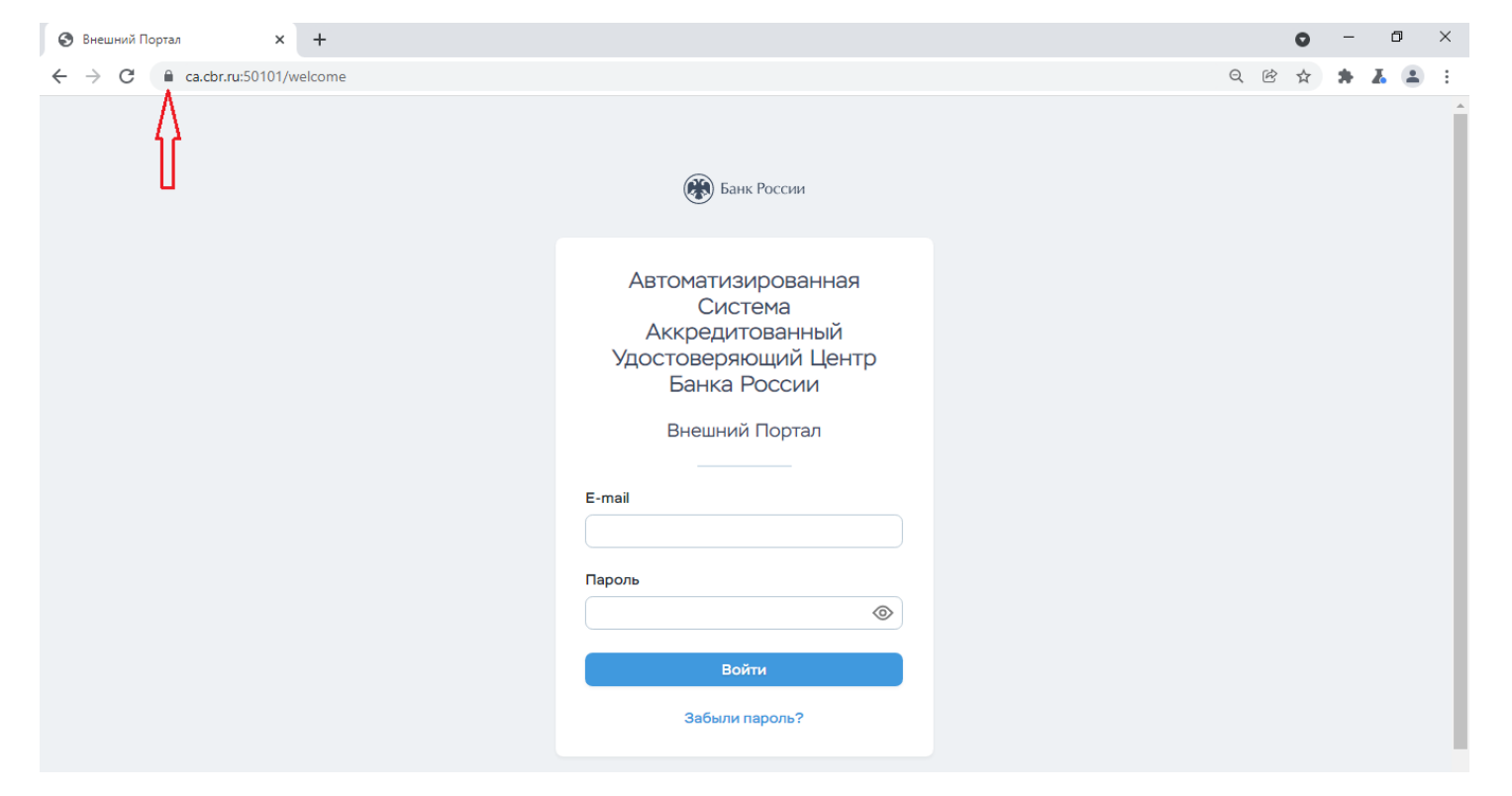

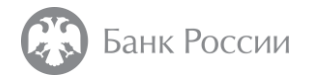

Требуется ли предъявление сертификата при подключении к личному кабинету на портале удостоверяющего центра Банка России?

В случае, если при подключении к порталу удостоверяющего центра Банка России

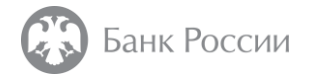

PDF

Установка неквалифицированного сертификата центра сертификации удостоверяющего центра Банка России

> На этом настройка рабочего места для подключения к личному кабинету на портале удостоверяющего центра завершена.

> Порядок получения сертификата онлайн указан в Пошаговой инструкции по получению сертификата через личный кабинет на портале удостоверяющего центра Банка России, размещенной на официальном сайте Банка России в разделе «Удостоверяющий центр»

> > Пошаговая инструкция по получению сертификата через личный кабинет на портале удостоверяющего центра Банка России